# **FTP 連線設定**

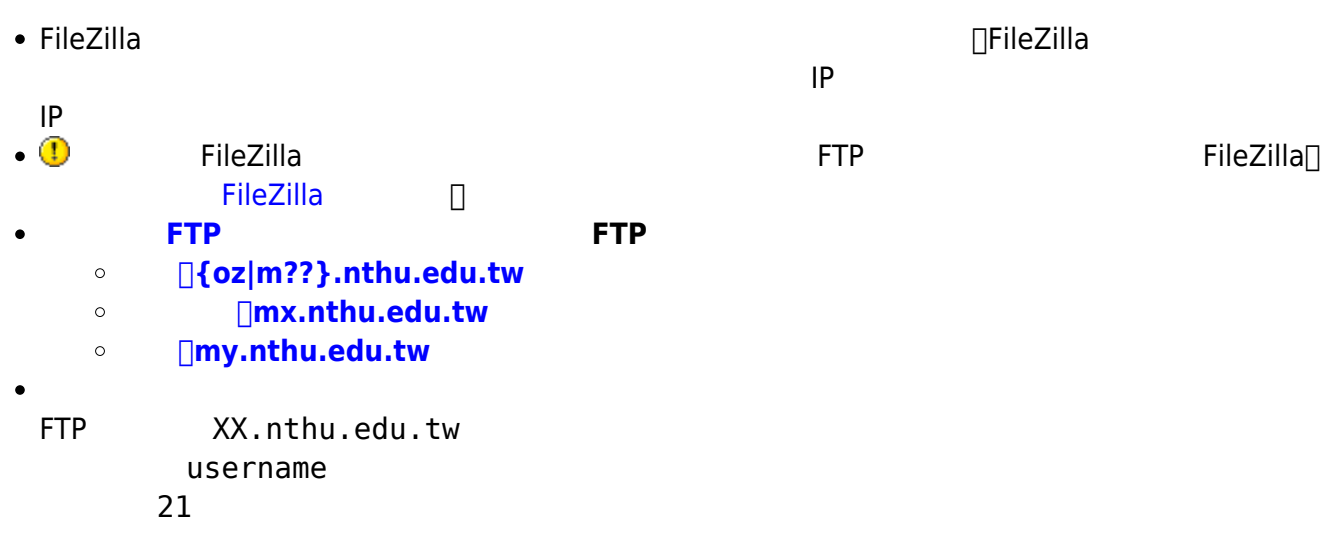

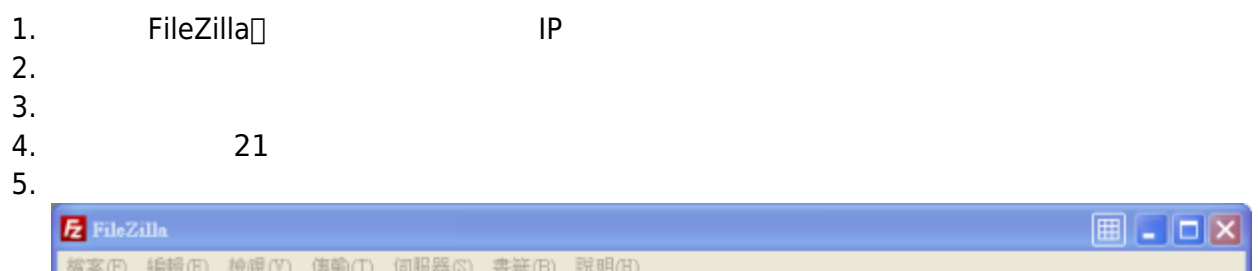

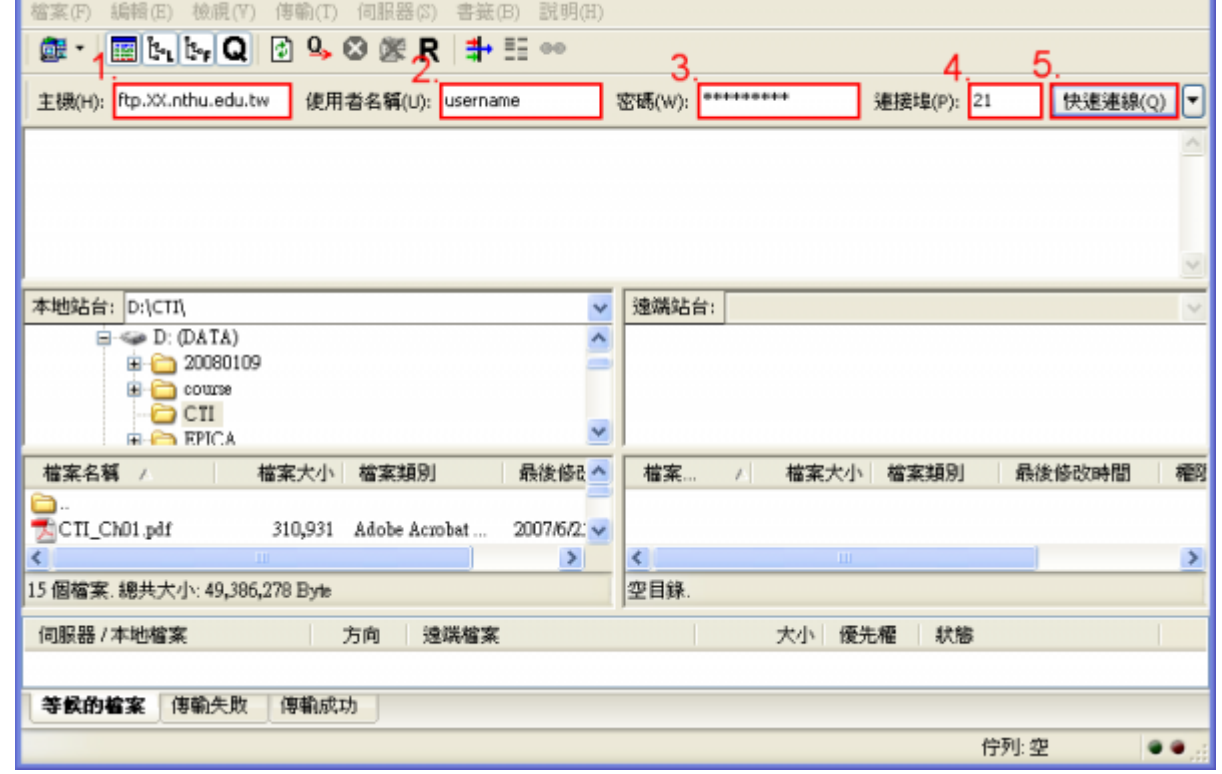

# **Step 1**

#### 1. PileZilla et al. Republika et al. Republika et al. Republika et al. Republika et al. Republika et al. Republika et al. Republika et al. Republika et al. Republika et al. Republika et al. Republika et al. Republika et al

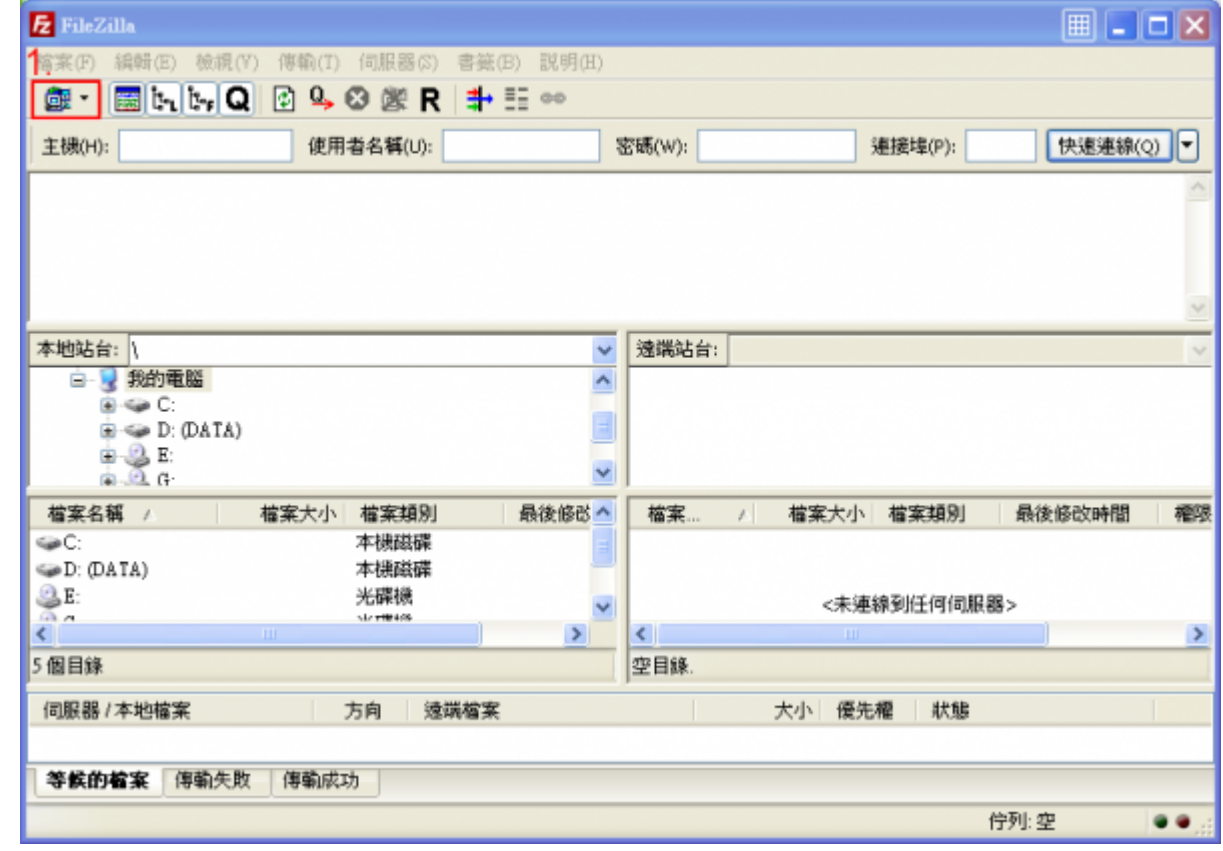

### **Step 2**

 $1.$  (N) $\Box$ 

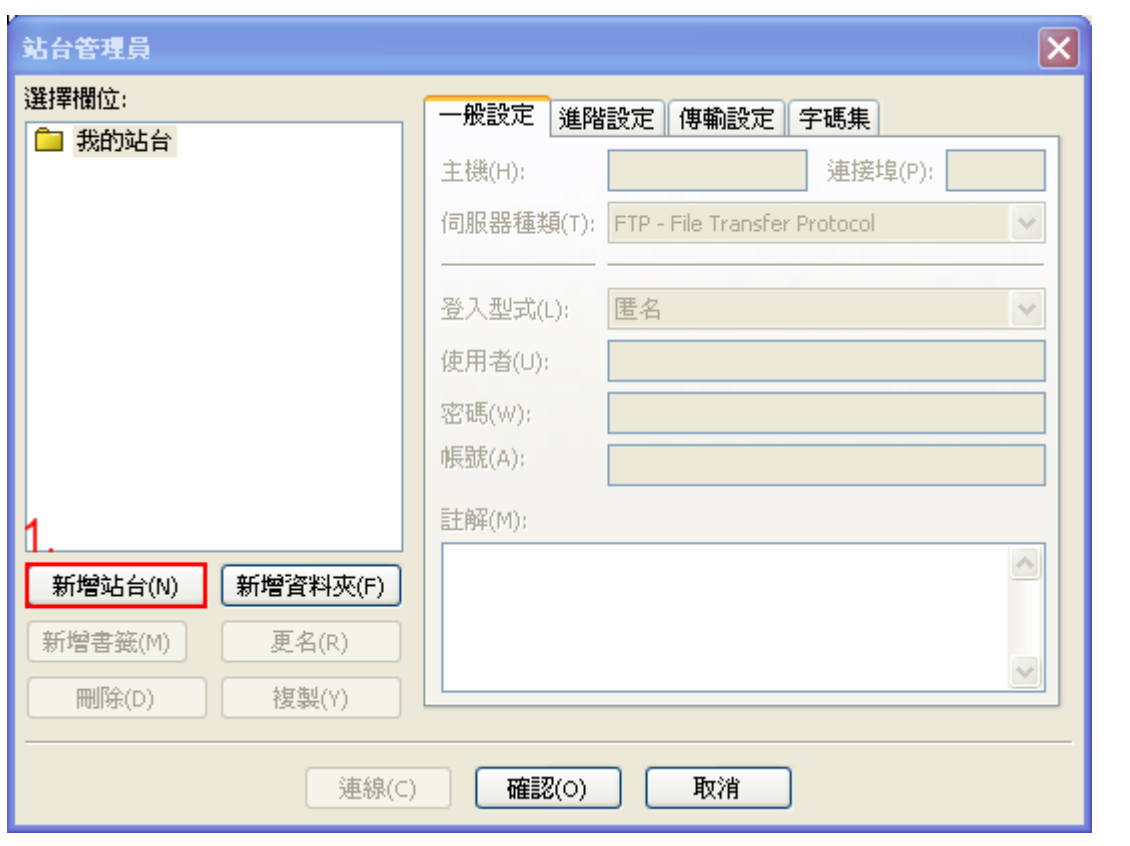

## **Step 3**

- 1. 
IP 
IP 
ftp.XX.nthu.edu.tw 
2.
- $2.$
- $3.$
- $4.$
- $5.$

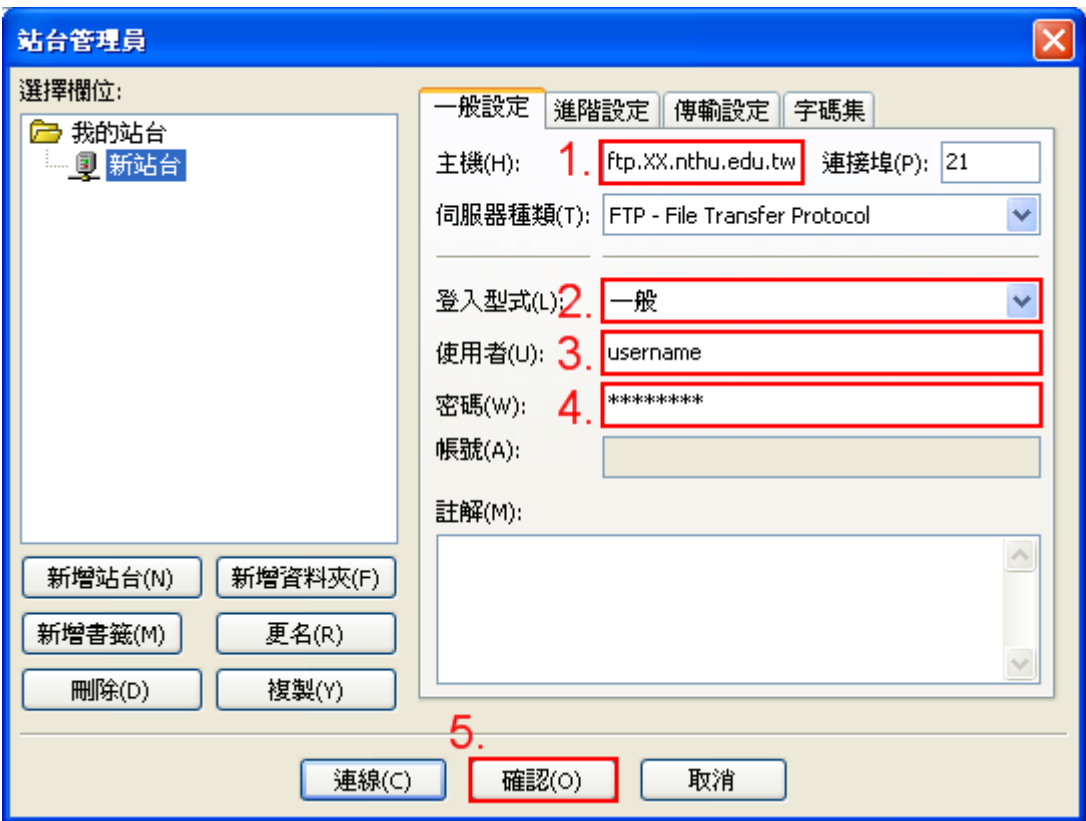

From: <https://net.nthu.edu.tw/netsys/>-

Permanent link: **<https://net.nthu.edu.tw/netsys/ftp:connect>**

Last update: **2017/05/08 16:09**